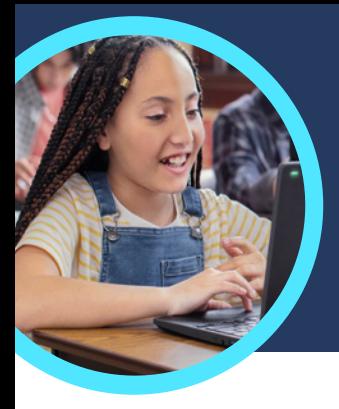

# 5 Dinge, die Sie über Microsoft Lesefortschritt and Lesecoach wissen sollten

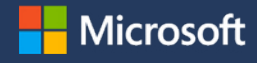

Lesefortschritt und Lesecoach befinden sich in Microsoft Teams für Bildungseinrichtungen. Diese Lernverstärker helfen den Lernenden durch individuelle Hinweise bei Leseübungen.

## **1 Zugreifen**

Zu Lesefortschritt und Lesecoach gelangen Sie durch das Erstellen einer Aufgabe in einem Klassenteam in Microsoft Teams für Bildungseinrichtungen. Laden Sie eine Datei mit einer Leseprobe hoch oder durchsuchen Sie den Katalog. Filtern Sie nach Klassenstufe, Genre, Lese-Niveau oder Wortzahl, um die perfekte Leseprobe zu finden.

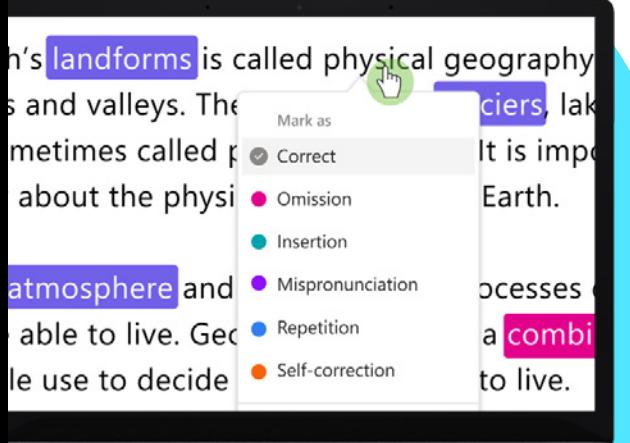

### **2 Anpassen**

Passen Sie die Anzahl der Versuche an, legen Sie ein Zeitlimit fest, ändern Sie die Ausspracheempfindlichkeit oder schalten Sie den Lesecoach ein oder aus, um Rückmeldung zu geben. So passen Sie die Aufgabeneinstellungen an die individuellen Bedürfnisse der Lernenden an.

#### **3 Analysieren**

Untersuchen Sie Daten wie die Genauigkeitsrate, die exakten Wörter pro Minute oder die Prosodie bei der letzten Aufgabe bzw. im gesamten Schuljahr.

#### **4 Coach**

[Der Lesecoach](https://support.microsoft.com/en-us/topic/pair-reading-progress-assignments-with-reading-coach-b852285a-bc2d-41c9-b2f2-eda435de9dde) hilft Lernenden bei der Entwicklung grundlegender Lese- und Schreibkompetenz, da er individuelle Aufgaben erstellt, die auf schwierigen Wörtern aus ihren Lesefortschrittsaufgaben basieren.

## **5 Verbinden**

[Lesefortschritt](https://support.microsoft.com/en-us/topic/getting-started-with-reading-progress-in-teams-7617c11c-d685-4cb7-8b75-3917b297c407) und Lesecoach lassen sich mit anderen Microsoft Education-Apps verbinden, damit die Lernenden über die nötigen Instrumente für den Erfolg verfügen.

**Challenging words** 

minute **perfectfire** could delicious

Laden Sie Teams für den [Bildungsbereich](https://www.microsoft.com/en-us/microsoft-teams/education) herunter, um zu beginnen. Erhalten Sie Schritt-für-Schritt-Anleitungen für [Lesefortschritt](https://support.microsoft.com/en-us/topic/getting-started-with-reading-progress-in-teams-7617c11c-d685-4cb7-8b75-3917b297c407) und [Lesecoach.](https://support.microsoft.com/en-us/topic/pair-reading-progress-assignments-with-reading-coach-b852285a-bc2d-41c9-b2f2-eda435de9dde) Mehr über [Lernverstärker.](https://aka.ms/learning-accelerators)

© 2023 Microsoft Corporation. Alle Rechte vorbehalten. Dieses Dokument wird in der vorliegender Form zur Verfügung gestellt. Die in diesem Dokument enthaltenen Informationen und Ansichten, einschließlich der URL und anderer Verweise auf Websites, können sich ohne vorherige Ankündigung ändern. Sie tragen das Risiko der Nutzung. Einige Beispiele dienen nur der Veranschaulichung und sind fiktiv. Eine wirkliche Assoziation ist weder beabsichtigt noch angedeutet. Durch dieses Dokument erhalten Sie keine Rechte an geistigem Eigentum an einem Microsoft-Produkt. Sie können dieses Dokument zu internen Referenzzwecken kopieren und verwenden.